# NEOSTRACK

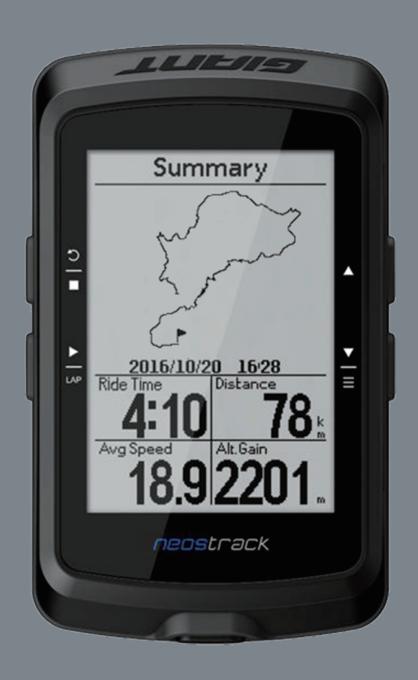

**User's Manual** 

# **Table of Contents**

| introduction                                     | Setup            |    |
|--------------------------------------------------|------------------|----|
| Preface1                                         | Riding Display   |    |
| Neostrack APP and Website1                       | User Data        |    |
| Getting Started                                  | Bike Data        |    |
| Checking Accessories2                            | Sensor           |    |
| Installation2                                    | System           |    |
| Step 1: Charging the Neostrack 2                 | Time/Unit        |    |
| Step 2: Turn On Neostrack 3                      | GPS Status       |    |
| Step 3: Initial Setup                            | Backlight        |    |
| Step 4: Acquire Satellite Signals 3              | • Sound          |    |
| Step 5: Ride Your Bike with Neostrack 3          | Key Tone         | 23 |
| Basic Operations                                 | Contrast         | 23 |
| Neostrack4                                       | Auto Scroll      | 24 |
| Icon Descriptions 5                              | Smart Pause      | 24 |
| Reset Neostrack 5                                | Recording        | 25 |
| Sync Data with                                   | File Saving      | 25 |
| Neostrack APP/Strava/TrainingPeaks               | ODO Setup        | 26 |
| Add UUID to Neostrack APP Account 6              | Altitude         | 26 |
| Connect To Network7                              | Start Reminder   | 27 |
| Sync Data7                                       | • Memory %       | 28 |
| Routes                                           | Reset Data       | 28 |
| Create Routes 8                                  | • Language       | 29 |
| View and Delete Routes 9                         | Device UUID      |    |
| Giant Lab                                        | About (Version)  |    |
| Simple Workout10                                 | Bluetooth        |    |
| Interval Workout11                               | WLAN             |    |
| My Workout12                                     | Reminder         | 31 |
| Testing13                                        |                  |    |
| Stop Training13                                  | Appendix         |    |
| <b>Best Select</b>                               | Specifications   | 32 |
| Select Your Bike and Calibration (power meter)14 | Wheel Size chart |    |
| History                                          | Basic Care       | 34 |
| View Activities and Training History14           | Data Fields      | 35 |
| Statistic                                        | Pair Your Sensor | 38 |
|                                                  |                  |    |

View Statistic Data and Reset ODO......17

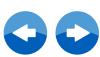

# Introduction

# **Preface**

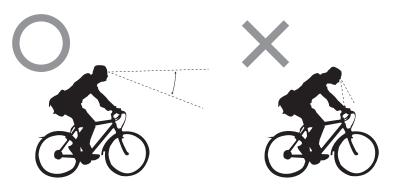

Thank you for purchasing Giant Neostrack GPS Computer.

For your safety, we recommend that you look straight ahead while riding. Avoid staring at the computer screen. This may compromise your awareness, leading to a serious accident. Ensure that the head unit has been paired with the sensor you need before using the computer. If you have any questions or problems, please contact your local Giant dealer or go to Giant's official website:www.giant-bicycle.com Let's go ride!

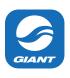

# **Download Neostrack App**

Scan the QR Code below to download the Neostrack App or go to Google Play for Android/ App Store or iTunes for iOS to search Neostrack App and download it. After adding the UUID (16 digit number) on the back of your device to your Neostrack account access the internet where your Neostrack computer will automatically update with GPS data, upload recorded activities, download planned routes from the app server and check for available firmware updates.

**Note**: Please refer to page 6: Sync Data to/from Neostrack App to learn more.

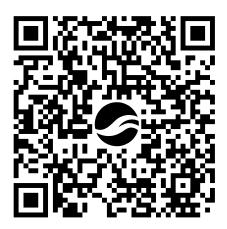

Neostrack APP web version www.neostrack.com

Neostrack APP中国在线版本 http://china.neostrack.com

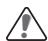

#### **WARNING**

Always consult your physician before you begin or modify any training program. Please read the details in Warranty and Safety Information guide in the package.

#### **Australian Consumer Law**

Our goods come with guarantees that can not be excluded under the New Zealand and Australian Consumer Laws. You are entitled to a replacement or refund for a major failure and for compensation for any other reasonably foreseeable loss or damage. You are also entitled to have the goods repaired or replaced if the goods fail to be of acceptable quality and the failure does not amount to a major failure.

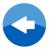

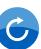

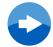

1

# **Getting Started**

This section will guide you on the basic preparations before you start using your Neostrack

#### **Accessories**

Your Neostrack computer comes with the following accessories:

• Head Unit

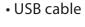

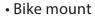

Extension mount

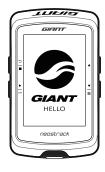

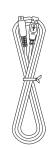

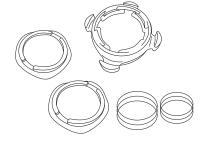

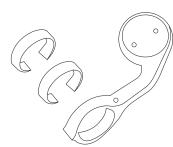

#### Optional items:

- Heart Rate Belt Ridesense Speed Sensor Cadence Sensor SPD/CAD Combo Sensor
- Power Meter

# Installation

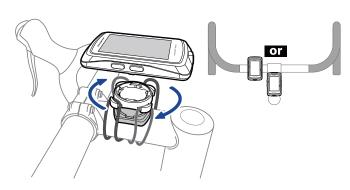

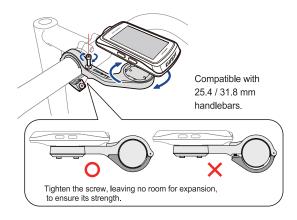

# **Step 1: Charging your Neostrack**

Connect Neostrack to a PC or charger to charge the battery for at least 4 hours. Unplug the device when it is fully charged.

- You may see a white screen when the battery is really low. Keep the device plugged for several minutes, it will automatically turn-on after battery is properly charged.
- The temperature suitable for charging battery is 0  $^{\circ}$ C  $\sim$  40 $^{\circ}$ C(32F 104F). Beyond this temperature range, charging will be terminated and the device will draw power from battery.

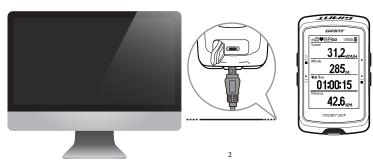

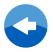

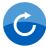

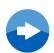

# **Step 2: Turn On Neostrack**

Press ( to turn on the device.

# **Step 3: Initial Setup**

When turning Neostrack on for the first time, the setup wizard appears on screen. Follow the instructions to complete setup.

- 1. Select the display language.
- 2. Select the unit of measurement.

**NOTE:** Only when you choose English for the display language, will you need to select the unit of measurement. Otherwise, default would be metric unit.

# **Step 4: Acquire Satellite Signals**

Once the Neostrack is turned on, it will automatically search for satellite signals. It may take 30 to 60 seconds to acquire signals. Please make sure you acquire the satellite signal for the first time use.

The GPS signal icon (屬/歸) appears when GPS is fixed.

- If the GPS signal is not fixed, an EPS icon appears on the screen.
- Please avoid the obstructed environments since they might affect the GPS reception.

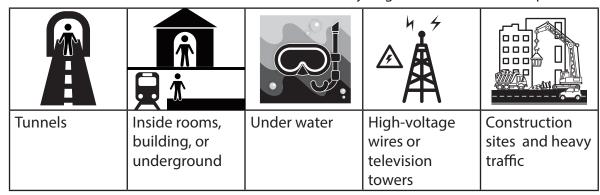

**NOTE:** To improve the GPS accuracy, you can set 1 sec mode as your recording frequency (page 25) and update GPS regularly by using Sync (WLAN) function (page 6) to update GPS data.

# **Step 5: Ride Your Bike with Neostrack**

• Free ride:

In meter view, measurement starts and stops automatically in sync with the movement of the bicycle.

• Start an exercise and record your data:

In meter view, press  $\frac{\triangleright}{100}$  to start recording, press  $\frac{\triangleright}{100}$  to pause, press  $\frac{\triangleright}{100}$  again to stop.

**NOTE:** If you continue to proceed without pressing  $\frac{\triangleright}{\text{LAP}}$  to record, your Neostrack computer will ask you if you want to record when it detects motion. To set the frequency of start reminder please go to page 27.

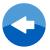

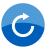

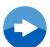

# **Basic Operation**

This section will guide you on the basic operations before you start using your Neostrack.

# Neostrack

# 1 BACK / STOP ( $\frac{5}{4}$ )

- Press to return to the previous page or cancel an operation.
- When recording, press to pause recording.
   Press it again to stop recording.

# 

- In Menu, press to enter or confirm a selection.
- In free cycling\*, press to start recording.
- · When recording, press to mark the lap.

# 3 ON or OFF / BACKLIGHT ( ७ 🌣 )

- Press to turn the device on.
- Press and hold to turn the device off.
- Press to turn on/off backlight.

# 4 DOWN / MENU ( $\frac{\checkmark}{=}$ )

- In Menu, press to move down to scroll through menu options.
- In Meter view, press to switch meter screen page.
- In free cycling mode, long press to return to Main Menu.
- When recording, long press to enter into Shortcut Menu.
- \* Free cycling is a mode with no recording. **Neostrack** syncs with the movement of bicycles. It starts when you start pedaling, allowing you to view real time data without recording.

#### 5 UP( ▲ )

- In Menu, press to move up to scroll through menu options.
- In Meter view, press to switch meter screen page.

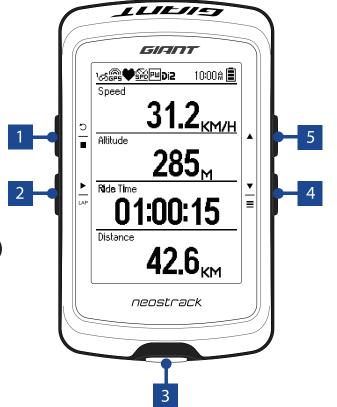

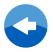

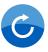

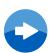

# **Icon Descriptions**

| ්න්                  | Bike 1-7                            | 配/蹈                 | Combo Sensor active / inactive                        |
|----------------------|-------------------------------------|---------------------|-------------------------------------------------------|
| X<br>GPS             | No Signal (not fixed)               | PW / 👸              | Power Sensor active / inactive                        |
| GPS                  | Weak Signal (fixed)                 | <b>i</b> / <b>i</b> | Power Status                                          |
| (A)<br>GPS           | Strong Signal (fixed)               | REP.                | Log Record in Progress                                |
| <b>*</b>   <b>\$</b> | Heart Rate Sensor active / inactive | 0                   | Recording is paused                                   |
| <u>\$4</u> /\$30     | Speed Sensor active / inactive      | ▲/▼                 | Current speed is faster/<br>slower than average speed |
| ()<br>()             | Cadence Sensor active / inactive    | Di2                 | Di2 Sensor Active                                     |

# **Reset Neostrack**

Long press all three keys (  $\bigcirc$  /  $\blacktriangle$  /  $\frac{\checkmark}{\equiv}$  ) at the same time to reset the device.

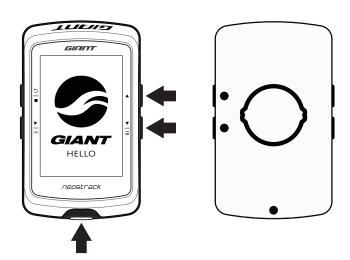

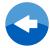

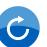

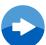

# Sync Data with Neostrack app/ STRAVA/TrainingPeak

#### Add UUID to Neostrack app account

With access to the internet, your Neostrack computer automatically updates GPS data, uploads recorded tracks, downloads planned trips from app server and checks for available firmware updates. To sync data correctly from/to your device, you must add your device UUID (16 digit number on the back of the device) to your account before syncing data for the first time.

a. Go to Setup>System>UUID. After entering, you will see a QR code (It requires the Neostrack App scanner to scan it).

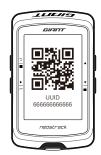

Note: UUID is the 16 digit number on the back of the device.

b. After installing Neostrack APP, Please (1) sign up for first time users, (2) Log in for users who already have an

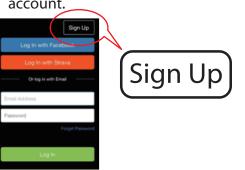

c. After logging into Neostrack App, pair your device using the WLAN option, and just tap "SCAN NOW" to add your device to your Neostrack app account.

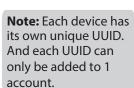

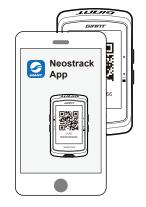

d. If a "Successfully added!" message pops up on your Neostrack App, it means you have successfully added your device UUID to your account. If not, please press "Retry" to scan again or enter your 16 digit UUID number on the back of your device manually.

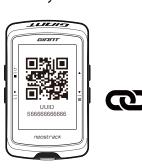

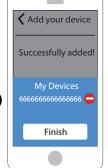

#### **Optional Sync**

e. Neostrack APP> Setup> Enable Strava/Trainingpeaks

#### Setup **STRAVA** Sync TrainingPeaks Sync MyProfile TrainingPeaks Sync **STRAVA** Sync MySetup You are now connected with STRAVA, You are now connected with Training **STRAVA** Sync any activities uploaded to Giant App will Peaks, any activities uploaded to Giant App will automatically sync to Training automatically sync to STRAVA within **TRAININGPEAKS** Peaks within minutes. About Log Out

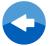

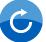

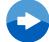

#### **Connect To A Network**

It is required to set up a connection to a network before syncing data.

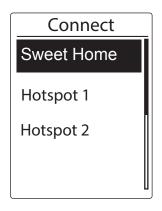

- 1. In Main menu, press  $\frac{\checkmark}{\equiv}$  to select **Sync(WLan)** and press  $\frac{\blacktriangleright}{\ln n}$ .
- 2. Press  $\triangleq$  /  $\frac{\checkmark}{\equiv}$  to choose one available network or hotspot and press ok.
- 3. Press  $\blacktriangle / \frac{\blacktriangledown}{\equiv}$  to enter password and choose " $\checkmark$ " to confirm password.
- 4. A "Connected. Please press any button to exit." message pops up. Press any button to start syncing data.

**Note:** If a "AP/Password Incorrect" message pops up, it means your saved network is not available or your password of saved network has been changed. Please go to page 30: Network (WLAN) to learn how to set up a new network connection.

#### Sync Data

To perform Sync(WLan), please make sure your device UUID is successfully added to your Neostrack app account and connected to a wireless network; then, just let your device smartly guide you through the syncing process.

First of all, the device will start to update GPS data in your device. Then, if you have planned routes in Neostrack App, it will download the planned routes. Thirdly, it will upload your tracks Neostrack App last, if there is new firmware update, it will pop up a message to ask your permission to update firmware. Select "Yes" to update it. After completing data sync, you will see a summary of the syncing data.

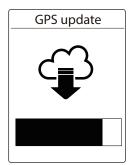

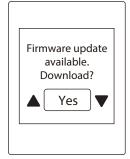

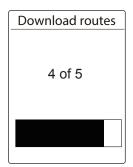

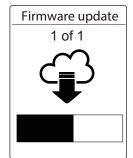

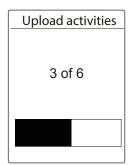

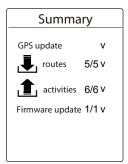

**Note:** Firmware updates usually take longer to download and install, select "NO" if you prefer to update it on your next sync.

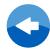

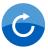

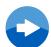

# **Routes**

Neostrack provides 3 ways for you to create tracks: 1. Plan routes via Neostrack App. 2. Use previous rides from History. 3. Download .gpx tracks online. With turn by turn navigation the device offers info for distance and direction before every turn.

**Note:** Turn by turn navigation function only supports trips planned by Neostrack App.

# **Create Routes**

#### **Plan Routes via Neostrack App**

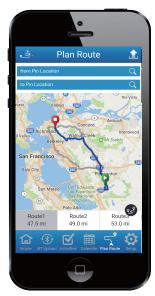

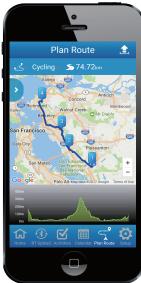

- On Neostrack APP, tap "Plan Route" and enter city, location or street name to start search.
- 2. Tap" (\*)", Neostrack App will begin to plan starting from your location to destination. If you would like to change starting point, tap **From Your Location** to edit.
- 3. Tap "==" to upload planned trips to server.
- If you would like to edit the name of your trips, tap the default name to edit.
   Tap" to customize your route.
- 5. Tap "Upload" to confirm.
- 6. Download the planned trips to the device via **Sync(WLan).**
- 7. In the device Main Menu, select

  Routes > Route and select the planned trip
  and press 

  to start following the track.

**Note:** Please refer to page 6~17 to learn how to download planned trips via Sync(WLan).

#### **From Device History**

# View Summary Detail Lap Analysis Create Routes

- 1. In the Main Menu, select **History** > **View** and press 

  to select the desired tracks and press to confrim selection.
- 2. Press ¥ to select Create Route
- 3. Enter a name of the track and select " $\sqrt{\ }$ " and press  $\stackrel{\blacktriangleright}{\underset{18}{\smile}}$  to save it.
- 4. Press  $\frac{9}{4}$  to be back to the Main Menu.
- 5. In Main Menu, select **Routes > View** and select the saved route and press to start following the route.

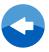

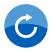

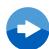

#### From 3rd Party Websites

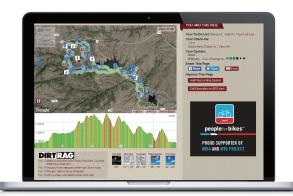

- 1. Download .gpx files to your computer.
- 2. Use your USB cable to connect the device to your computer.
- 3. Copy the .gpx files from your computer and paste them to the **AddFiles** folder of the device.
- 4. Remove USB cable.
- 5. In the device Main Menu, select **Routes > View** and select the planned route and press to start following the route.

**Note:** Only .gpx files can be imported into the device.

# **View/Delete Routes**

You can veiw and delete your tracks.

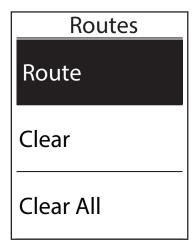

#### **View Routes:**

- In Main Menu, press 
   <u>to select</u>
   Routes>Route and press <u>▶</u> .

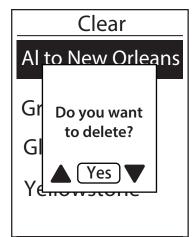

#### **Delete Your Routes:**

- 2. Press 

  to choose the route and press

  to choose the route and press

  to choose the route and press

  to choose the route and press
- 3. A message "Do you want to delete?" pops up. Press ▲ / ▼ to select Yes and press ▶ to confirm selection.

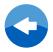

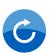

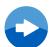

# **Giant Lab (Train & Test)**

Bicycling is one of the best types of exercise for your body. It helps you to burn calories, lose weight, and increase your overall fitness. With Giant Neostrack Training feature, you can set simple/interval workouts and use Giant Neostrack to track your training or workout progress.

**Note:** Before setting workouts, please make sure you have input your personal information into user data. Please refer to page 27: Personalize User Profile to learn how to change it.

| 08:08      | 09/09 <b>w</b> |
|------------|----------------|
| Go Cyclin  | g              |
| Bike Selec | ct             |
| Sync(WLa   | ın) 🔝          |
| Routes     |                |
| Setup      |                |
| Giant Lab  |                |

- 1. In the main menu, press  $\stackrel{\checkmark}{=}$  to select **Giant Lab**
- 2. Press to enter the Training menu.

#### **Plan Workout**

You can set simple workouts by entering your time or distance goals. Neostrack offers you three types of simple workouts: Time, Distance, and Calories.

# Simple

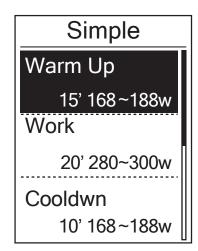

1. To set a simple workout, select

Plan workout> Simple > Warm Up, Work, Cooldown.

- Warm Up: Duration (calorie, time, distance), Target (FTP,MAP, HR, MHR, LTHR).
- Work: Duration (calorie, time, distance), Target (FTP,MAP, MHR%, LTHR%, HR, MHR, LTHR, Off).
- Cooldown: Duration (manual, calorie, time, distance), Target (FTP,MAP,HR, MHR, LTHR).
- 2. Press ▲ / ▼ to set your target and press to confrim.
- 3. Choose **Save** and enter the workout name using the on-screen keyboard.
- 4. Go for a ride.

Go to Giant Lab > My Workout > View and choose the saved workout. Press to start training and record log.

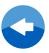

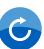

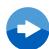

#### Using the On-screen Keyboard

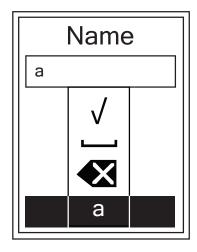

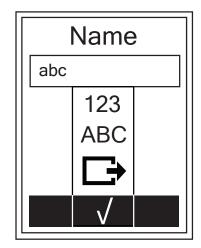

- 1. Press ▲ / 

  to select the input character.
- Select to erase the data.
  2. Press to confirm the selection.
- 3. When finished, press  $\blacktriangle$  /  $\frac{\checkmark}{}$  to select  $\sqrt{}$  and press  $\frac{\blacktriangleright}{}$  to confirm.

#### **Interval Workouts**

With the Interval training feature, you can use your device to customize interval workouts which include the warm up, interval, and cool down sections.

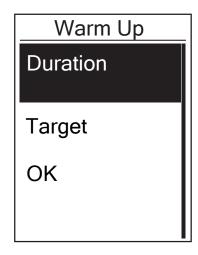

- 1. In the **Giant Lab** menu, press **Y** to select Plan Workout > Interval and press to enter.
- 2. A "Set warm up?" message appears on the screen. Press 🚆 to select **Yes** to set the "Warm up". After the settings are complete, select **OK** and press to continue.

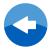

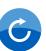

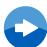

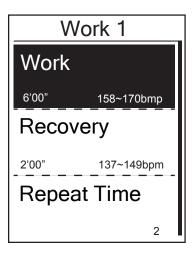

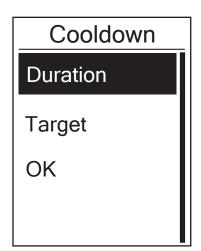

- 3. Set the interval workout settings (Work, Recovery, and Repeat Time). When finished, press ★ to select **Next** and press .
- 4. A "Create a new main set?" message appears on the screen. To create another set of interval workouts, select **Yes** and press to confirm.
- 5. A "Set cool down?" message appears on the screen. Select **Yes** to set the "Cool down".

  After the settings are complete, select **OK** and press to continue.
- 6. A "Save to My Workout" message appears on the screen. Select Yes and press to continue. Press to enter the workout name. When finishing the name, press and press to save the workout.

# **My Workout**

With My Workout feature, you can start your workout using the training plan that you have saved in **Plan Workout** menu.

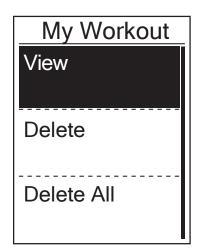

- 2. Press to select **View** and press to enter its submenu.

  - Go for a ride. Press to start training and record log.
- 3. To choose which workouts to delete, select **Delete**.
- 4. To delete all workouts to delete, select **Delete All.**

**NOTE:** If the selected workout includes several interval settings, workout details appear on the screen. Select "Start" and press to proceed with the workout.

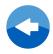

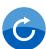

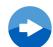

# **Testing**

Testings are preloaded on Neostrack. Testing includes four test courses to help you measure your MHR, LTHR, FTP and MAP. Knowing your MHR, LTHR, FTP and MAP gives you a benchmark of your overall efficiency. It also helps you to judge progress over time and measure your exercise intensity.

- 1. In the main screen, press 

  to select **Giant Lab** and press to enter Training menu.

  1. In the main screen, press 

  to enter Training menu.
- 2. Press to select **Testing** and press to enter Giant Test.
- 3. Press 👔 to select your desired test workout and press 🔭 to enter the selected workout.
- 4. The selected workout details appear on the screen. Press to start exercise.
- 5. When finished with the Giant Test, press  $\frac{2}{3}$  and  $\frac{1}{180}$  to save the result.

**NOTE:** The moment you save the result, your personal information in user data will be changed accordingly.

# **Stop Training**

You can stop the current training after you have reached your goal or when you decide to end the current training.

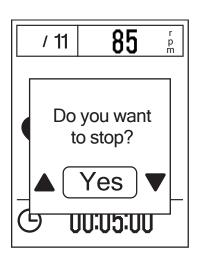

- 1. Press  $\frac{5}{4}$  to pause the recording and press  $\frac{5}{4}$  again to stop the recording.
- A "Do you want to stop?" message appears on the screen. To stop the current training, press ▲ / ▼ to select Yes and press ★ to confirm.

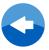

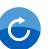

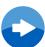

# **Bike Select**

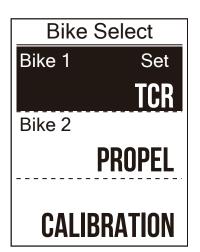

Select Your Bike

- 1. In the main menu, press 

  to elect Bike select and press 

  LAP
- 2. Press 📱 to choose the bike and press 📩

Note: Calibration will only display when the power meter is activated and paired. Please refer to page 19 to learn how to add bike data and pair sensors.

# **History**

# **View Activities/Training History**

Neostrack provides graphical track summary, detailed workout data, lap data and graphical analysis for you to have a better idea of your workout performance.

#### **Summary**

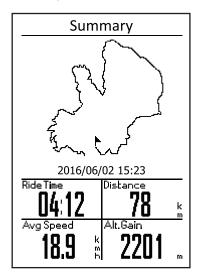

To view workout summary:

- In the main screen, press to select
   History > View and press LAP
- 2. Press 

  to select an activity history from the list and press 

  to enter.
- 3. Select **Summary** and press to view workout summary.

**NOTE:** You can also upload your history to Neostrack app to keep track all of your data.

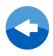

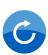

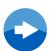

#### **Detail**

| Detail    |       |      |
|-----------|-------|------|
| Time      |       |      |
| Trip Time | 04:50 | :38  |
| Ride TIme | 04:12 | :26  |
| Distance  |       |      |
| Distance  | 78    | km   |
| Speed     |       |      |
| AvgSpd    | 18.9  | km/h |
| MaxSpd    | 38    | km/h |
| Altitude  |       |      |
| Alt. Gain | 2201  | l m  |
| Alt. Loss | 400   | m    |
|           |       |      |

To view detail workout:

- 1. In the main menu, press  $\frac{\blacksquare}{\blacksquare}$  to select **View History** > **View** and press  $\frac{\blacktriangleright}{LAP}$ .
- 2. Press 

  to select an activity history from the list and press 

  to enter.
- 3. Select **Detail** and press to view detail workout.

#### Lap

| Lap |       |      |        |
|-----|-------|------|--------|
| Lap | Dist. | Spee | d Time |
|     | km    | km/h |        |
| 1   | 10.0  | 16.4 | 36:25  |
| 2   | 10.0  | 15.7 | 38:10  |
| 3   | 10.0  | 14.9 | 40:05  |
| 4   | 10.0  | 15.4 | 38:43  |
| 5   | 10.0  | 15.2 | 39:17  |
| 6   | 10.0  | 14.9 | 40:15  |
| 7   | 10.0  | 15.3 | 39:05  |
| 8   | 08.0  | 29.0 | 20:38  |
|     |       |      |        |
|     |       |      |        |

#### To view lap data:

- 2. Press 

  to select an activity history from the list and press 

  to enter.
- 3. Select **Lap** and press  $\stackrel{\blacktriangleright}{\underset{\tiny\mathsf{LAP}}{}}$  to view lap data.

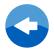

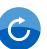

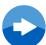

# **Analysis**

To view graphical analysis.

- 1. In the main menu press 

  to select View History > View and press

  to select View History > View and press

  to select View History > View and press
- 2. Press 🛂 to select an activity history from the list and press 📩 to enter.
- 3. Select **Analysis** and press to start viewing graphical analysis.

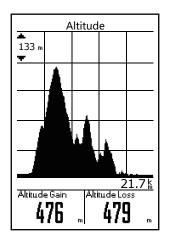

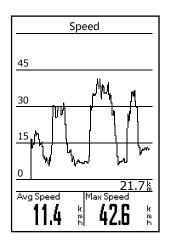

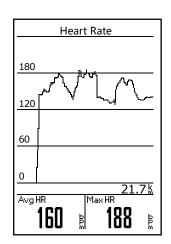

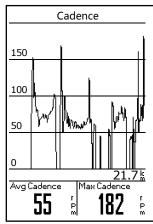

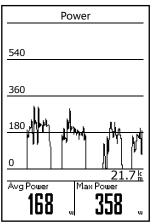

# **Delete History**

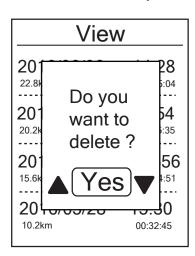

To delete your history:

- 2. Press 

  to select an activity history from the list and press 

  to delete the selected history.
- 3. A "Do you want to delete? " message appears on the screen. To delete the data, press ▲ / ▼ to select **Yes** and press ⊾ to confirm.

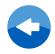

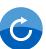

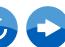

# **Statistic**

You can make adjustment of the distance and ride time of Bike 1-7.

#### **View Statistic / Reset ODO**

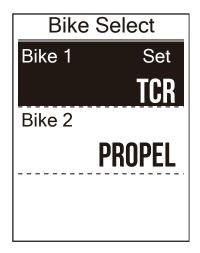

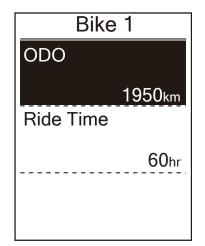

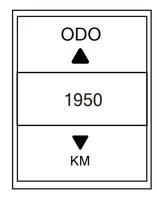

- 1. In the main menu, press 📱 to select Statistic and press 📩
- 2. Press to select the desired bike and press to confirm.
   3. Press to view ODO or Ride Time and press to adjust value. to adjust values.
- 4. Press  $\frac{9}{4}$  to exit this menu.

# Setup

With the Setup feature, you can customize riding display settings, altitude, system settings, bluetooth, network, reminder sensor settings, bike and user data.

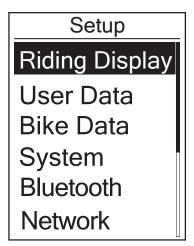

- 1. In the main menu, press \( \bigsim \) to select **Setup**.
- 2. Press to enter the Setup menu.

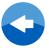

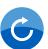

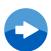

# **Riding Display**

You can set the display settings for Meter and Lap.

# **Meter Display**

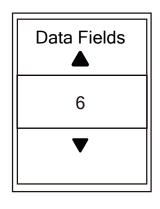

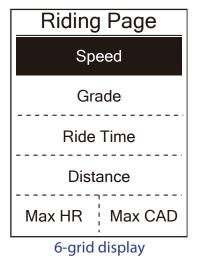

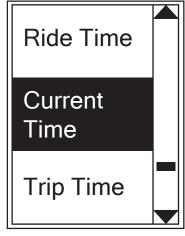

Item selection

- 1. In the Setup menu, press 🕍 to select **Riding Display** and press 🗽
- 2. Press to enter Data Page > Riding Page 1, Riding Page 2, Riding Page 3, Riding Page 4, Riding Page 5, Riding Page 6, Route and Altitude and press ⊾
- 3. Press ▲ / 

  to select the number of data fields and press to confirm
- 4. Press to select the item field that you want to customize, and press to confirm the selection.
- 5. Press  $\blacktriangle$  /  $\frac{\blacktriangle}{\blacksquare}$  to select the desired setting and press to confirm.
- 6. Press  $\stackrel{\circ}{=}$  to exit this menu.

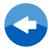

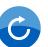

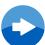

#### **Personalize User Data**

You can change your personal information.

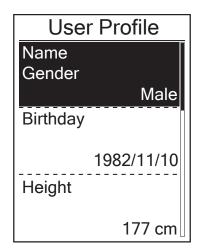

NOTE: Please enter correct personal information since it might affect the analysis. If you are unfamiliar with how to set up your Max HR/LTHR/FTP/MAP, you can use Giant Lab to test your own exercise intensity. Please refer to page 14: Giant Lab to learn how to do the test.

- 2. Press 

  to select the setting that you
  want to change and press

  to enter its
  submenu.
  - Name: set your name
  - Gender: select your gender.
  - Birthday: set your Birthday
  - · Height: set your height.
  - · Weight: set your weight.
  - Max HR: set your maximum heart rate.
  - LTHR: set your lactate threshold heart rate.
  - FTP: set your functional threshold power.
  - MAP: set your maximum aerobic power.
- 4. Press  $\frac{5}{4}$  to exit this menu.

1. In the Setup menu, press  $\stackrel{\checkmark}{=}$  to select

2. Press 🛂 to select the setting that you

Bike Data > Bike 1, Bike 2, Add or Delete

# **Personalize Bike Data**

You can customize and view your bicycle(s) profile.

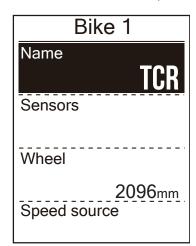

Bike Name: set your bike name

want to change and press

- Speed Source: set the priority of the speed sources
- Sensor: pair your sensor

and press

submenu.

• Wheel: set the bike wheel size.

# NOTE:

Please refer to page 20 & 38 to learn how to pair sensor.

- 3. Press <sup>▲</sup> / <sup>▼</sup> to adjust the desired setting and press <sup>▶</sup> to confirm.
- 4. Press  $\stackrel{\circ}{=}$  to exit this menu.

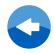

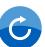

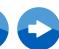

#### **Sensors**

You can customize the respective sensor settings such as enable/disable the function or rescan the sensor for the device.

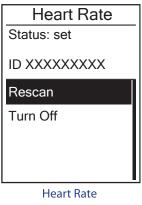

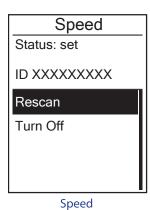

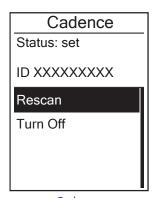

Speed/CAD
Status: set
ID XXXXXXXXX
Rescan
Turn Off

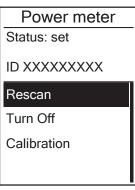

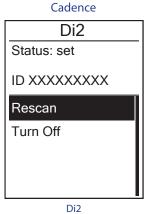

Speed/Cadence

Power meter

1. In the Setup menu, press 
▼ to select Bike Data > Bike 1 or Bike 2 > Sensors >

Heart Rate, Speed, Cadence, Power or Di2 and press

- 2. Press to have more options. Press to select the desired setting and press to confirm.
  - Rescan: rescan to detect the sensor.
  - Turn on/Turn off: enable/disable the sensor.
- 3. Press  $\frac{5}{4}$  to exit this menu.

#### **NOTE:**

• When the heart rate monitor is paired, the heart rate icon appears on the main screen. While pairing your speed/cadence sensor/the heart rate belt and power meter, please make sure there is no other cadence/speed sensor/power meter within 5 m. When the cadence sensor is paired, the cadence sensor icon appears on the main screen.

#### **NOTE:**

Neostrack provides data storage for a maximum of seven bikes. Each bike has its respective sensor setting. Simply activate rhe bike you choose to ride in Bike data setting and you are ready to go. Please refer to page 14 to learn how to select the bike.

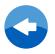

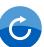

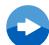

# **System**

You can customize the device system settings such as backlight off, key tone, time/unit, GPS status, sound, contrast, configure auto scroll, smart pause, recording, file saving, ODO setup, altitude, start reminder, memory%, reset data, language, device UUID, about(version)

#### Time/Unit

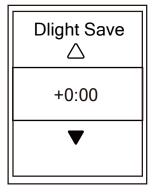

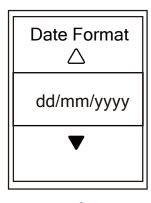

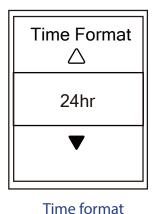

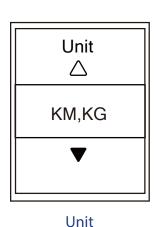

**Daylight Save** 

Temperature

△

°C

Temperature

Date format

- Press ▲ / 

   ito select the desired setting/
   format and press to confirm.
- 3. Press  $\stackrel{\circ}{=}$  to exit this menu.

#### **View GPS Status**

You can view the GPS signal information that your device is currently receiving.

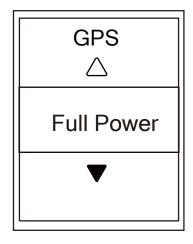

- 2. To set the signal search mode, press to confirm.
- 3. Press ▲ / 

  to select the desired setting and press to confirm.
- Off: Turn-off GPS functions. Choose this to save power when GPS signal is not available, or when GPS information is not required (such as indoor use).
- Full Power: maximum position and speed accuracy, consumes more power.
- PowerSaving: Achieves longer battery life when used in good GPS signal condition, but less accurate.

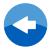

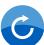

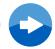

# **Backlight Off**

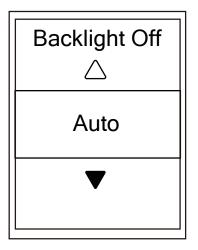

- 2. Press ▲ / ▼ to select the desired setting and press to confirm.
- 3. Press 🔅 to activate backlight.
- 4. Press  $\stackrel{\circ}{=}$  to exit this menu.

#### NOTE:

If you select Auto or Never as your backlight setting, after pressing \* to turn on backlight, you can press again to turn off backlight. If you choose 2 min, 1 min, 30 sec, 15 sec or 5 sec as your backlight setting, you can extend another 2 min, 1 min, 30 sec, 15 sec or 5 sec by pressing \* again.

#### Sound

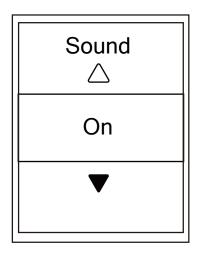

- 2. Press ▲ / ▼ to select the desired setting and press to confirm.
- 3. Press  $\frac{2}{4}$  to exit this menu.

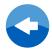

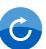

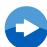

# **Key Tone**

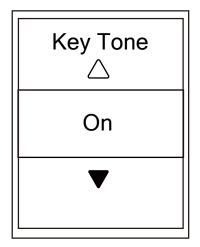

- Press ▲ / ▼ to select the desired setting and press to confirm.
- 3. Press  $\frac{5}{4}$  to exit this menu.

#### **Contrast**

You can adjust contrast on your device.

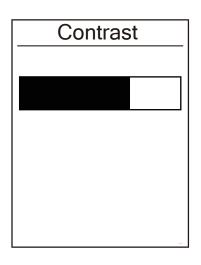

- 1. In the Setup menu, press to select

  System > Contrast and press 

  LAP . . .
- 2. Press ▲ / ▼ to adjust desired contrast.
- 3. Press  $\frac{5}{\bullet}$  to exit this menu.

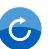

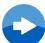

#### **Auto Scroll**

When the feature is enabled, the data will automatically switch pages at the preset time.

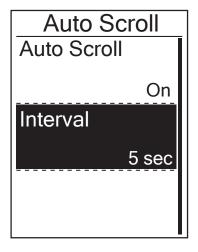

- - Auto scroll: enable/disable the auto switch.
  - Interval: set the interval time.
- 4. Press  $\stackrel{\circ}{=}$  to exit this menu.

#### **Smart Pause**

When you have a lot of obstacles along your route such as traffic lights, crosswalk, etc., this can really impact your recorded data. When the Smart Pause function is activated, the time and distance will automatically pause once you stop moving and resume once you start riding to enhance your data efficiency.

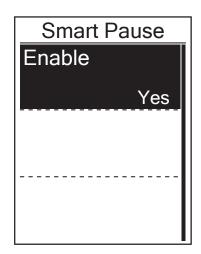

- 2. Select **Yes** to enable the function.

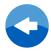

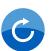

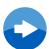

# Recording

With Data Record function, you can set your odometer and activate 1 second mode to get more accurate data.

#### **Enable 1sec Mode**

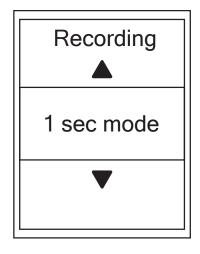

- 2. Press to enter its submenu and press / to select Yes, and press to confirm.
- 3. Press  $\stackrel{\circ}{=}$  to exit this menu.

# **Enable File Saving Mode**

When the feature is enabled, the device will automatically overwrite from your oldest records when memory storage is full.

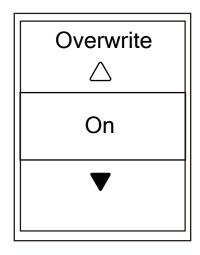

- 2. Press to enter its submenu and press to adjust the desired setting and press to confirm.
- 3. Press  $\frac{9}{4}$  to exit this menu.

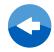

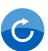

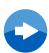

#### **Set ODO**

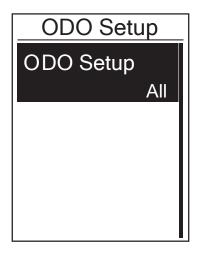

- In the Setup menu, press to select
   System > ODO Setup and press LAP .
- 2. Press to enter its submenu and press to select the desired setting, then press to confirm.

**NOTE:** "All" means the odometer would show the cumulative distance of all trips; "Recorded" would only show the cumulative distance of recorded trips.

**NOTE:** If you would like to reset ODO, please refer to page 17: Reset ODO.

#### **Altitude**

You can set the altitude setting for the current location and four other locations.

#### **Current Altitude**

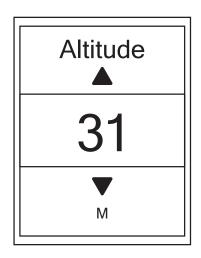

- 3. Press  $\frac{5}{\bullet}$  to exit this menu.

**Note:** The value of altitude on the meter mode will be changed once current altitude is adjusted.

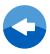

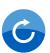

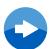

#### **Other Location Altitude**

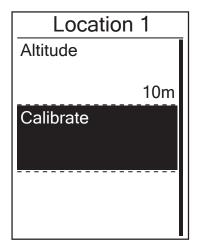

- 3. Press ▲ / ▼ to adjust the desired altitude and press to confirm the setting.
- 4. To calibrate the set altitude, press 

  to select **Calibrate** and press to confirm.
- 5. Press  $\stackrel{\circ}{=}$  to exit this menu.

#### **Start Reminder**

When Neostrack detects motion of your bike, a reminder pops up to ask you if you would like to record or not. You can set the frequency of the start reminder.

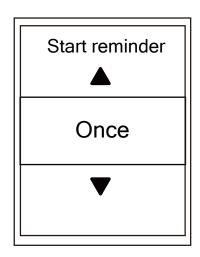

- In the Setup menu, press to select
   System > Start Reminder and press LAP
- 2. Press to enter its submenu and press / to adjust the desired setting and press to confirm.
- 3. Press  $\frac{2}{\bullet}$  to exit this menu.

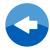

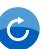

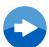

# **View Memory Usage**

View the storage status of the device.

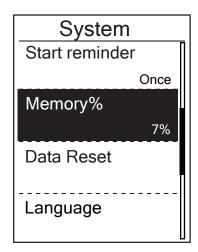

1. In the Setup menu, press 👔 to select **System > Memory %** . The storage status is displayed next to Memory %.

#### **Reset Data**

You can restore your Neostrack to factory settings.

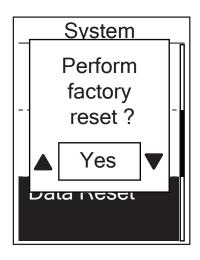

- System > Data Reset and press
- 2. Press ▲ / ¥ to adjust the desired setting and press  $\frac{\triangleright}{\mathsf{LAP}}$  to confirm.

**NOTE:** Factory reset operation will restore the device to factory default settings. In addition to deleting all the activities, it will also delete pre-paired sensors and pre-loaded Tests but will not remove UUID from the account you added in.

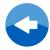

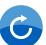

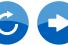

#### Language

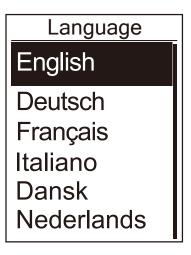

- 2. Press ▲ / ▼ to select the desired setting and press ► to confirm.
- 3. Press  $\stackrel{\circ}{=}$  to exit this menu.

#### **UUID**

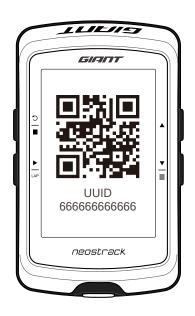

- 1. In the Setup menu, press 

  to select

  System > UUID and press

  LAP

  .
- 2. QR Code for pairing Neostrack APP.

#### **View Software Version**

You can view your device current software version.

- 1. In the Setup menu, press 

   to select System > About .
- 2. Press to confirm.

  The current software version is displayed on the screen.
- 3. Press  $\stackrel{\circ}{=}$  to exit this menu.

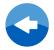

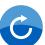

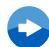

#### **Bluetooth**

Before pairing Neostrack with your bluetooth enabled mobile phone, make sure the bluetooth function of your mobile phone and Neostrack is turned on.

#### **Enable Bluetooth**

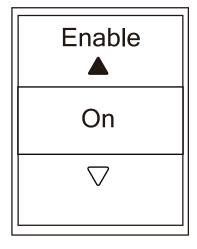

- 2. Press ▲ / ▼ to select on and press ► to confirm.
- 3. Press  $\frac{5}{\bullet}$  to exit this menu.

#### WLAN. With access to the internet

Neostrack supports WLAN With the access to the internet, the device will automatically sync data to/from Neostrack App. Once the connection to a network or hotspot is successfully set up, next time the device will automatically link to the same network or hotspot when detected. You can also forget a network or hotspot and set up a new one.

**Note:** Please refer to page 7 to learn how to sync data via WLAN.

#### **Connections**

Before syncing data, please make sure you have set up a connection to any network or hotspot.

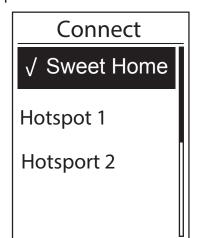

- 1. In Setup menu, press to select Network
   >Connect and press .
- 2. Press  $\blacktriangle$  /  $\S$  to choose one available network or hotspot and press  $\overset{\blacktriangleright}{\underset{\text{LAP}}{\blacktriangleright}}$  .
- Press ▲ / ▼ to enter password and choose
   "√" to confirm selection. If a network is marked
   "√", it means this network is successfully set up.
- 4. Press  $\stackrel{\circ}{=}$  to exit this menu.

**Note:** WLAN will be automatically activated during setting and transferring data and turned off once setting and transferring data is completed.

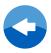

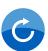

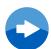

# **Forget Network**

You can view networks or hotspots which have been set up and unlink connections to networks or hotspots.

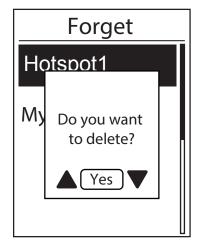

- In Setup menu, press to select Network
   >Forget and press .
- Press ▲ / ▼ to choose a network or hotspot and press ► .
- "Do you want to delete?" a message pops up and press ▲ / ▼ to select "Yes" and press
   to confirm delete.
- 4. Press  $\frac{2}{\bullet}$  to exit this menu.

#### **Set Reminder**

With the Reminder feature, the device displays a message to notify you if:

- your heart rate exceeds or drops below a specific number of beats per minute (bpm).
- you exceed or drop below a custom speed setting during your ride.
- your cadence speed exceeds or drops below a specific number of revolutions of the crank arm per minute (rpm).
- you reach a certain amount of distance for the long workouts.
- you reach a certain amount of time for the long workouts.

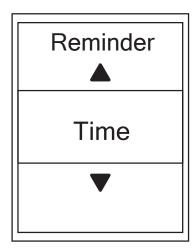

- In the Setup menu, press to select
   Reminder and press to enter its submenu.
- 2. Select **Time**, **Distance**, **Speed**, **HR**, or **Cadence** and press to configure the necessary settings.

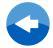

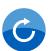

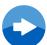

# **Appendix**

# **Specifications Giant Neostrack**

| Item                            | Description                                                                                                |
|---------------------------------|----------------------------------------------------------------------------------------------------|
| Display                         | 2.6" FSTN positive transflective dot-matrix LCD                                                            |
| Physical Size                   | 92.9 x 57 x 20.3 mm                                                                                        |
| Weight                          | 78g                                                                                                    |
| Operating<br>Temperature        | -10°C ~ 50°C                                                                                               |
| Battery Charging<br>Temperature | 0°C ~ 40°C                                                                                                 |
| Battery                         | Li polymer rechargeable battery                                                                            |
| Battery Life                    | 30 hours with open sky                                                                                     |
| ANT+™                           | Featuring certified wireless ANT+™ connectivity. Visit www.thisisant.com/directory for compatible products |
| GPS                             | Integrated high-sensitivity GPS receiver with embedded antenna                                             |
| BLE Smart                       | Bluetooth smart wireless technology with embedded antenna                                                  |
| Water Resistant                 | Withstand immersion in water up to 1meter for up to 30 minutes                                             |
| Wireless Local<br>Area Network  | IEEE 802.11 b/g/n                                                                                          |

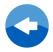

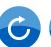

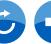

# **Wheel Size and Circumference**

The wheel size is marked on both sides of the tires.

| Wheel Size     | L(mm) |
|----------------|-------|
| 12x1.75        | 935   |
| 12x1.95        | 940   |
| 14x1.50        | 1020  |
| 14x1.75        | 1055  |
| 16x1.50        | 1185  |
| 16x1.75        | 1195  |
| 16x2.00        | 1245  |
| 16x1-1/8       | 1290  |
| 16x1-3/8       | 1300  |
| 17x1-1/4       | 1340  |
| 18x1.50        | 1340  |
| 18x1.75        | 1350  |
| 20x1.25        | 1450  |
| 20x1.35        | 1460  |
| 20x1.50        | 1490  |
| 20x1.75        | 1515  |
| 20x1.95        | 1565  |
| 20x1-1/8       | 1545  |
| 20x1-3/8       | 1615  |
| 22x1-3/8       | 1770  |
| 22x1-1/2       | 1785  |
| 24x1.75        | 1890  |
| 24x2.00        | 1925  |
| 24x2.125       | 1965  |
| 24x1(520)      | 1753  |
| 24x3/4 Tubular | 1785  |
| 24x1-1/8       | 1795  |
| 24x1-1/4       | 1905  |
| 26x1(559)      | 1913  |
| 26x1.25        | 1950  |
| 26x1.40        | 2005  |
| 26x1.50        | 2010  |
| 26x1.75        | 2023  |
| 26x1.95        | 2050  |
| 26x2.10        | 2068  |
| 26x2.125       | 2070  |
| 26x2.35        | 2083  |

| Wheel Size         L(mm)           26x3.00         2170           26x1-1/8         1970           26x1-3/8         2068           26x1-1/2         2100           650C Tubular 26x7/8         1920           650x20C         1938           650x23C         1944           650x25C 26x1(571)         1952           650x38A         2125           650x38B         2105           27x1(630)         2145           27x1-1/8         2155           27x1-1/8         2169           27.5x1.50         2079           27.5x2.1         2148           27.5x2.25         2182           700x19C         2080           700x20C         2086           700x23C         2096           700x28C         2136           700x30C         2146           700x30C         2146           700x35C         2168           700x49C         220           700x40C         2200           700x40C         2224           700x40C         2224           700x47C         2242           700x47C         2268           29x2.1 | the thes.           |       |
|----------------------------------------------------------------------------------------------------|---------------------|-------|
| 26x1-1/8       1970         26x1-3/8       2068         26x1-1/2       2100         650C Tubular 26x7/8       1920         650x20C       1938         650x23C       1944         650x25C 26x1(571)       1952         650x38A       2125         650x38B       2105         27x1(630)       2145         27x1-1/8       2155         27x1-1/4       2161         27x5x1.50       2079         27.5x2.1       2148         27.5x2.25       2182         700x18C       2070         700x29C       2086         700x23C       2096         700x28C       2136         700x30C       2146         700x30C       2146         700x30C       2146         700x35C       2168         700x38C       2180         700x40C       2200         700x42C       2224         700x45C       2242         700x47C       2268         29x2.1       2288         29x2.2       2298                                                                                                    | Wheel Size          | L(mm) |
| 26x1-3/8       2068         26x1-1/2       2100         650C Tubular 26x7/8       1920         650x20C       1938         650x23C       1944         650x25C 26x1(571)       1952         650x38A       2125         650x38B       2105         27x1-1/8       2155         27x1-1/4       2161         27x1-3/8       2169         27.5x2.1       2148         27.5x2.25       2182         700x19C       2080         700x20C       2086         700x23C       2096         700x28C       2136         700x30C       2146         700x32C       2155         700C Tubular       2130         700x38C       2168         700x38C       2168         700x38C       2180         700x40C       2200         700x42C       2224         700x42C       2224         700x47C       2268         29x2.1       2288         29x2.2       2298                                                                                                    | 26x3.00             | 2170  |
| 26x1-1/2       2100         650C Tubular 26x7/8       1920         650x20C       1938         650x23C       1944         650x25C 26x1(571)       1952         650x38A       2125         650x38B       2105         27x1(630)       2145         27x1-1/8       2155         27x1-1/4       2161         27x5x1.50       2079         27.5x2.1       2148         27.5x2.25       2182         700x18C       2070         700x20C       2080         700x20C       2086         700x23C       2096         700x25C       2105         700x30C       2146         700x30C       2146         700x32C       2155         700C Tubular       2130         700x35C       2168         700x36C       2168         700x40C       2200         700x42C       2224         700x44C       2235         700x47C       2268         29x2.1       2288         29x2.2       2298                                                                                                    | 26x1-1/8            | 1970  |
| 650C Tubular 26x7/8 1920 650x20C 1938 650x23C 1944 650x25C 26x1(571) 1952 650x38A 2125 650x38B 2105 27x1(630) 2145 27x1-1/8 2155 27x1-1/4 2161 27x1-3/8 2169 27.5x1.50 2079 27.5x2.1 2148 27.5x2.25 2182 700x18C 2070 700x20C 2086 700x23C 2096 700x25C 2105 700x28C 2136 700x30C 2146 700x30C 2146 700x32C 2155 700C Tubular 2130 700x35C 2168 700x38C 2168 700x38C 2168 700x40C 2200 700x42C 2224 700x47C 2228 29x2.1 2288 29x2.1 2288                                                                                                    | 26x1-3/8            | 2068  |
| 650x20C       1944         650x23C       1944         650x25C 26x1(571)       1952         650x38A       2125         650x38B       2105         27x1(630)       2145         27x1-1/8       2155         27x1-3/8       2169         27.5x1.50       2079         27.5x2.1       2148         27.5x2.25       2182         700x19C       2080         700x20C       2086         700x23C       2096         700x28C       2136         700x30C       2146         700x30C       2146         700x32C       2155         700C Tubular       2130         700x35C       2168         700x38C       2180         700x40C       2200         700x42C       2224         700x45C       2242         700x47C       2268         29x2.1       2288         29x2.2       2298                                                                                                    | 26x1-1/2            | 2100  |
| 650x23C       1944         650x25C 26x1(571)       1952         650x38A       2125         650x38B       2105         27x1(630)       2145         27x1-1/8       2155         27x1-1/4       2161         27x1-3/8       2169         27.5x2.1       2148         27.5x2.25       2182         700x18C       2070         700x29C       2086         700x23C       2096         700x25C       2105         700x30C       2146         700x30C       2146         700x35C       2168         700x35C       2168         700x38C       2180         700x40C       2200         700x42C       2224         700x45C       2242         700x47C       2268         29x2.1       2288         29x2.2       2298                                                                                                    | 650C Tubular 26x7/8 | 1920  |
| 650x25C 26x1(571)       1952         650x38A       2125         650x38B       2105         27x1(630)       2145         27x1-1/8       2155         27x1-1/4       2161         27x1-3/8       2169         27.5x2.1       2148         27.5x2.25       2182         700x18C       2070         700x19C       2080         700x20C       2086         700x23C       2096         700x25C       2105         700x30C       2146         700x30C       2146         700x35C       2168         700x35C       2168         700x38C       2180         700x40C       2200         700x42C       2224         700x45C       2242         700x47C       2268         29x2.1       2288         29x2.2       2298                                                                                                    | 650x20C             | 1938  |
| 650x38A       2125         650x38B       2105         27x1(630)       2145         27x1-1/8       2155         27x1-1/4       2161         27x1-3/8       2169         27.5x1.50       2079         27.5x2.1       2148         27.5x2.25       2182         700x18C       2070         700x29C       2086         700x23C       2096         700x25C       2105         700x30C       2146         700x30C       2146         700x32C       2155         700C Tubular       2130         700x35C       2168         700x36C       2168         700x40C       2200         700x42C       2224         700x44C       2235         700x47C       2268         29x2.1       2288         29x2.2       2298                                                                                                    | 650x23C             | 1944  |
| 650x38B       2105         27x1(630)       2145         27x1-1/8       2155         27x1-1/4       2161         27x1-3/8       2169         27.5x1.50       2079         27.5x2.1       2148         27.5x2.25       2182         700x18C       2070         700x19C       2080         700x20C       2086         700x23C       2096         700x28C       2136         700x30C       2146         700x30C       2146         700x35C       2168         700x35C       2168         700x40C       2200         700x42C       2224         700x44C       2235         700x47C       2268         29x2.1       2288         29x2.2       2298                                                                                                    | 650x25C 26x1(571)   | 1952  |
| 27x1(630)       2145         27x1-1/8       2155         27x1-1/4       2161         27x1-3/8       2169         27.5x1.50       2079         27.5x2.1       2148         27.5x2.25       2182         700x18C       2070         700x19C       2080         700x20C       2086         700x23C       2096         700x28C       2136         700x30C       2146         700x32C       2155         700C Tubular       2130         700x35C       2168         700x38C       2180         700x40C       2200         700x42C       2224         700x44C       2235         700x47C       2268         29x2.1       2288         29x2.2       2298                                                                                                    | 650x38A             | 2125  |
| 27x1-1/8       2155         27x1-1/4       2161         27x1-3/8       2169         27.5x1.50       2079         27.5x2.1       2148         27.5x2.25       2182         700x18C       2070         700x19C       2080         700x20C       2086         700x23C       2096         700x28C       2136         700x30C       2146         700x32C       2155         700C Tubular       2130         700x35C       2168         700x38C       2180         700x40C       2200         700x42C       2224         700x44C       2235         700x47C       2268         29x2.1       2288         29x2.2       2298                                                                                                    | 650x38B             | 2105  |
| 27x1-1/4       2161         27x1-3/8       2169         27.5x1.50       2079         27.5x2.1       2148         27.5x2.25       2182         700x18C       2070         700x29C       2086         700x23C       2096         700x28C       2136         700x30C       2146         700x32C       2155         700C Tubular       2130         700x35C       2168         700x38C       2180         700x40C       2200         700x42C       2224         700x45C       2242         700x47C       2268         29x2.1       2288         29x2.2       2298                                                                                                    | 27x1(630)           | 2145  |
| 27x1-3/8216927.5x1.50207927.5x2.1214827.5x2.252182700x18C2070700x19C2080700x20C2086700x23C2096700x25C2136700x30C2146700x32C2155700C Tubular2130700x35C2168700x38C2180700x40C2200700x42C2224700x44C2235700x45C2242700x47C226829x2.1228829x2.22298                                                                                                    | 27x1-1/8            | 2155  |
| 27.5x1.50207927.5x2.1214827.5x2.252182700x18C2070700x19C2080700x20C2086700x23C2096700x25C2105700x30C2146700x30C2146700x32C2155700C Tubular2130700x35C2168700x38C2180700x40C2200700x42C2224700x44C2235700x45C2242700x47C226829x2.1228829x2.22298                                                                                                    | 27x1-1/4            | 2161  |
| 27.5x2.1       2148         27.5x2.25       2182         700x18C       2070         700x19C       2080         700x20C       2086         700x23C       2096         700x25C       2105         700x30C       2146         700x30C       2146         700x32C       2155         700C Tubular       2130         700x35C       2168         700x38C       2180         700x40C       2200         700x42C       2224         700x44C       2235         700x47C       2268         29x2.1       2288         29x2.2       2298                                                                                                    | 27x1-3/8            | 2169  |
| 27.5x2.25       2182         700x18C       2070         700x19C       2080         700x20C       2086         700x23C       2096         700x25C       2105         700x30C       2146         700x30C       2146         700x32C       2155         700C Tubular       2130         700x35C       2168         700x40C       2200         700x42C       2224         700x44C       2235         700x47C       2268         29x2.1       2288         29x2.2       2298                                                                                                    | 27.5x1.50           | 2079  |
| 700x18C       2070         700x19C       2080         700x20C       2086         700x23C       2096         700x25C       2105         700x30C       2146         700x32C       2155         700C Tubular       2130         700x35C       2168         700x38C       2180         700x40C       2200         700x42C       2224         700x44C       2235         700x47C       2268         29x2.1       2288         29x2.2       2298                                                                                                    | 27.5x2.1            | 2148  |
| 700x19C       2080         700x20C       2086         700x23C       2096         700x25C       2105         700x30C       2146         700x32C       2155         700C Tubular       2130         700x35C       2168         700x38C       2180         700x40C       2200         700x42C       2224         700x44C       2235         700x47C       2268         29x2.1       2288         29x2.2       2298                                                                                                    | 27.5x2.25           | 2182  |
| 700x20C       2086         700x23C       2096         700x25C       2105         700x28C       2136         700x30C       2146         700x32C       2155         700C Tubular       2130         700x35C       2168         700x38C       2180         700x40C       2200         700x42C       2224         700x44C       2235         700x45C       2242         700x47C       2268         29x2.1       2288         29x2.2       2298                                                                                                    | 700x18C             | 2070  |
| 700x23C       2096         700x25C       2105         700x28C       2136         700x30C       2146         700x32C       2155         700C Tubular       2130         700x35C       2168         700x38C       2180         700x40C       2200         700x42C       2224         700x44C       2235         700x45C       2242         700x47C       2268         29x2.1       2288         29x2.2       2298                                                                                                    | 700x19C             | 2080  |
| 700x25C       2105         700x28C       2136         700x30C       2146         700x32C       2155         700C Tubular       2130         700x35C       2168         700x40C       2200         700x42C       2224         700x44C       2235         700x45C       2242         700x47C       2268         29x2.1       2288         29x2.2       2298                                                                                                    | 700x20C             | 2086  |
| 700x28C       2136         700x30C       2146         700x32C       2155         700C Tubular       2130         700x35C       2168         700x38C       2180         700x40C       2200         700x42C       2224         700x44C       2235         700x45C       2242         700x47C       2268         29x2.1       2288         29x2.2       2298                                                                                                    | 700x23C             | 2096  |
| 700x30C       2146         700x32C       2155         700C Tubular       2130         700x35C       2168         700x38C       2180         700x40C       2200         700x42C       2224         700x44C       2235         700x45C       2242         700x47C       2268         29x2.1       2288         29x2.2       2298                                                                                                    | 700x25C             | 2105  |
| 700x32C       2155         700C Tubular       2130         700x35C       2168         700x38C       2180         700x40C       2200         700x42C       2224         700x44C       2235         700x45C       2242         700x47C       2268         29x2.1       2288         29x2.2       2298                                                                                                    | 700x28C             | 2136  |
| 700C Tubular       2130         700x35C       2168         700x38C       2180         700x40C       2200         700x42C       2224         700x44C       2235         700x45C       2242         700x47C       2268         29x2.1       2288         29x2.2       2298                                                                                                    | 700x30C             | 2146  |
| 700x35C       2168         700x38C       2180         700x40C       2200         700x42C       2224         700x44C       2235         700x45C       2242         700x47C       2268         29x2.1       2288         29x2.2       2298                                                                                                    | 700x32C             | 2155  |
| 700x38C       2180         700x40C       2200         700x42C       2224         700x44C       2235         700x45C       2242         700x47C       2268         29x2.1       2288         29x2.2       2298                                                                                                    | 700C Tubular        | 2130  |
| 700x40C2200700x42C2224700x44C2235700x45C2242700x47C226829x2.1228829x2.22298                                                                                                    | 700x35C             | 2168  |
| 700x42C       2224         700x44C       2235         700x45C       2242         700x47C       2268         29x2.1       2288         29x2.2       2298                                                                                                    | 700x38C             | 2180  |
| 700x44C       2235         700x45C       2242         700x47C       2268         29x2.1       2288         29x2.2       2298                                                                                                    | 700x40C             | 2200  |
| 700x45C       2242         700x47C       2268         29x2.1       2288         29x2.2       2298                                                                                                    | 700x42C             | 2224  |
| 700x47C       2268         29x2.1       2288         29x2.2       2298                                                                                                    | 700x44C             | 2235  |
| 29x2.1     2288       29x2.2     2298                                                                                                    | 700x45C             | 2242  |
| 29x2.2 2298                                                                                                    | 700x47C             | 2268  |
|                                                                                                    | 29x2.1              | 2288  |
| 29x2.3 2326                                                                                                    | 29x2.2              | 2298  |
|                                                                                                    | 29x2.3              | 2326  |
|                                                                                                    |                     |       |

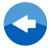

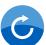

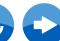

# **Basic Care For Your Neostrack**

Taking good care of your device will reduce the risk of damage to your device.

- Do not drop your device or subject it to severe shock.
- Do not expose your device to extreme temperatures and excessive moisture.
- Use the non-adhesive generic screen protectors to help protect the screen from minor scratches.
- Use diluted neutral detergent on a soft cloth to clean your device.
- Do not attempt to disassemble, repair, or make any modifications to your device. Any attempt to do so will make the warranty invalid.

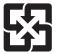

For better environmental protection, waste batteries should be collected separately for recycling or special disposal.

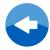

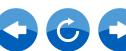

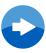

# **Data Field**

| Category | Data Field   | Complete Data Field Name              |
|----------|--------------|---------------------------------------|
|          | Power        | Current Power                         |
|          | Left Power   | Current Left Power                    |
|          | Right Power  | Current Right Power                   |
|          | Avg Power    | Average Power                         |
|          | LapAvgPW     | Lap Average Power                     |
|          | LLapAvgPW    | Last Lap Average Power                |
|          | Max power    | Maximum Power                         |
|          | LapMaxPW Lap | Maximum Power                         |
|          | LLapMaxPW    | Last Lap Maximum Power                |
| Power    | 3s AvgPW     | 3 Seconds Average Power               |
|          | 10s AvgPW    | 10 Seconds Average Power              |
|          | 30s AvgPW    | 30 Seconds Average Power              |
|          | FTP%         | Functional Threshold Power Percentage |
|          | FTP Zone     | Functional Threshold Power Zone       |
|          | MAP%         | Maximum Aerobic Power Percentage      |
|          | MAP Zone     | Maximum Aerobic Power Zone            |
|          | NP           | Normalized Power                      |
|          | TSS          | Training Stress Score                 |
|          | IF           | Intensity Factor                      |

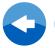

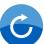

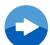

# **Data Field**

| Category | Data Field   | Complete Data Field Name                    |
|----------|--------------|---------------------------------------------|
|          | CPB-LR       | Current Left and Right Power Balance        |
|          | APB L-R      | Average Left and Right Power Balance        |
|          | CPS L-R      | Current Left and Right Pedal Smoothness     |
| Pedal    | APS L-R      | Average Left and Right Pedal Smoothness     |
| Balance  | MPS-LR       | Maximum Left and Right Pedal Smoothness     |
|          | CTE-LR       | Current Left and Right Torque Effectiveness |
|          | ATE-LR       | Average Left and Right Torque Effectiveness |
|          | MTE-LR       | Maximum Left and Right Torque Effectiveness |
|          | Heart Rate   | Current Heart Rate                          |
|          | Avg HR       | Average Heart Rate                          |
|          | Max HR       | Maximum Heart Rate                          |
| Heart    | LapAvgHR     | Lap Average Heart Rate                      |
| Rate     | L'stLpAvHR   | Last Lap Average Heart Rate                 |
|          | LapMaxHR     | Lap Maximum Heart Rate                      |
|          | LTHR%        | Lactate Threshold Heart Rate Percentage     |
|          | LapLTHR%     | Lap Average LTHR Percentage                 |
|          | LTHR Zone    | Lactate Threshold Heart Rate Zone           |
|          | MHR%         | Maximum Heart Rate Percentage               |
|          | LapMHR%      | Lap Average MHR Percentage                  |
| Consider | Speed        | Current Speed                               |
|          | AvgSpeed     | Average Speed                               |
|          | Max Speed    | Maximum Speed                               |
| Speed    | LapAvgSpd    | Lap Average Speed                           |
|          | LapMaxSpd    | Lap Maximum Speed                           |
|          | LastLapAvSpd | Last Lap Average Speed                      |

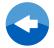

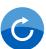

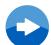

# **Data Field**

| Category    | Data Field    | Complete Data Field Name |
|-------------|---------------|--------------------------|
|             | Cadence       | Current Cadence          |
|             | AvgCAD        | Average Cadence          |
| Cadence     | MaxCAD        | Maximum Cadence          |
|             | LapAvgCAD     | Lap Average Cadence      |
|             | LastLapAvgCad | Last Lap Average Cadence |
|             | Distance      | Current Distance         |
| <b>D</b>    | LapDist       | Lap Distance             |
| Distance    | LastLapDist   | Last Lap Distance        |
|             | ODO           | Odometer                 |
|             | Time          | Current Time             |
|             | RideTime      | Ride Time                |
| Time        | LapTime       | Lap Time                 |
|             | LapCount      | Lap Count                |
|             | LastLapTime   | Last Lap Time            |
| Temperature | Temperature   | Current Temperature      |
|             | Altitude      | Current Altitude         |
|             | Max Alt.      | Maximum Altitude         |
| Altitude    | Alt. Gain     | Altitude Gain            |
|             | Alt. Loss     | Altitude Loss            |
|             | Grade         | Gradient                 |
|             | Kilojoules    | Power Kilojoules         |
| Energy      | Calories      | Calories (Kcal)          |
|             | Di2 Battery   | Di2 Battery Info.        |
|             | Front Gear    | Front Gear Info.         |
| E Shifting  | Rear Gear     | Rear Gear Info.          |
| E-Shifting  | Gears         | Gears Info.              |
|             | Gear Combo    | Gear Combo Info.         |
|             | Gear Ratio    | Gear Ratio Info.         |

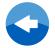

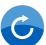

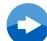

# **Sensor Pair**

In the Main Menu, select Setup>Bike Data>Bike 1>Sensors> Heart Rate,Speed,Cadence,Speed/CAD,Power>More>Rescan

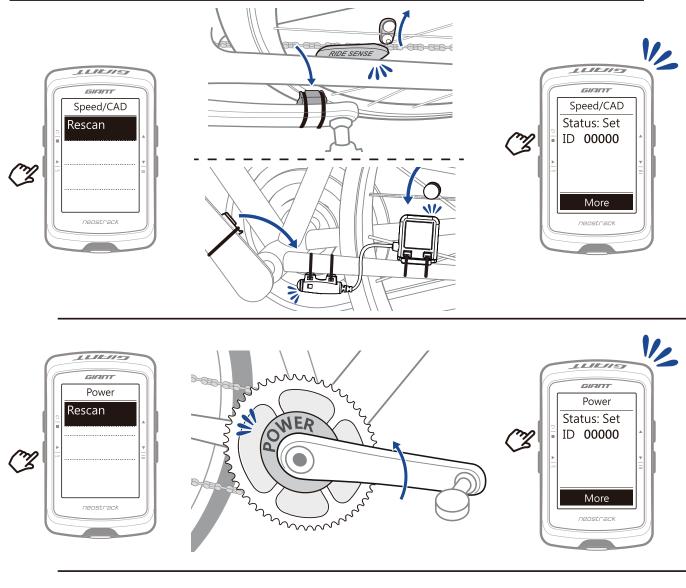

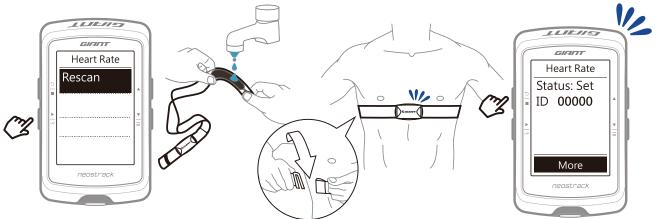

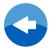

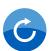

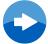

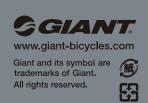